Illinois Extension Crawford County Office 216. S. Cross Street Robinson, IL 62454

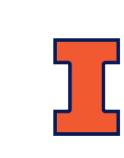

**Illinois Extension** UNIVERSITY OF ILLINOIS URBANA-CHAMPAIGN

May 12, 2022

Hello 4-H Families!

It's time to make your 4-H Fair entries! All entries will be made online at [www.fairentry.com.](http://www.fairentry.com/) Enclosed is a **4-H FAIR ENTRY TIP SHEET** for you to follow for instructions. You may also visit the Crawford County 4-H website – [go.illinois.edu/crawford4H](https://extension.illinois.edu/cce/4-h-crawford-county) for all rules, project requirements, records information, etc. If you do NOT have internet access, please call the Crawford County Extension Office and set up a time to access the website in our office.

Fair Entry will be open from **May 15 to June 15.** Please, call the Extension Office at 618-546-1549 if you need assistance with late entries or changes.

**YQCA - For members enrolled in beef, dairy, goats, sheep, and swine. Each year, all 4-H exhibitors of these animals will be required to certify in the Youth for the Quality Care of Animals program.** Attend either a face-to-face class or certify online via [yqcaprogram.org.](https://urldefense.proofpoint.com/v2/url?u=http-3A__yqca.org&d=DwMFAg&c=OCIEmEwdEq_aNlsP4fF3gFqSN-E3mlr2t9JcDdfOZag&r=2AUC8im1Ie6IiExzf-HZocIJPU-z_FVpOK84QxIIGCY&m=26kSJ_YeJJwVrWjx6z--CX_etO2hWIFP5MkgT39R_TQ&s=3tcxt4GfaPSp-8c8hL6PbtVwt1meNgYWgWMU5voj9pI&e=) The cost for the face-to-face training will be \$3 and \$12 for the online version. **There is still one more faceto-face YQCA training Wednesday, June 15 from 6:30-7:30 PM at the Clark County Extension Office.** You must register and pay online at ygcaprogram.org for the face-to-face training.

**QAEC – For first-year members exhibiting in dogs, cats, poultry, rabbits, horses, and livestock/vet science poster exhibits.** All members exhibiting in these projects for the first year must complete this mandatory training to show. 4-hers can complete this online training at [https://web.extension.illinois.edu/qaec/.](https://web.extension.illinois.edu/qaec/)

# REMEMBER THE 4-H ATTENDANCE POLICY!!

*4-H'ers must attend two club meetings, club tour, or club activity before July 1 of the current year to be eligible to take part in 4-H exhibits, the 4-H auction, or to receive 4-H premiums or awards.*

Sincerely,

April Knoblett 4-H Program Coordinator Crawford County

## **College of Agricultural, Consumer and Environmental Sciences**

University of Illinois | US Department of Agriculture | Local Extension Councils Cooperating University of Illinois Extension provides equal opportunities in programs and employment. If you need a reasonable accommodation to participate, please contact 618-546-1549.

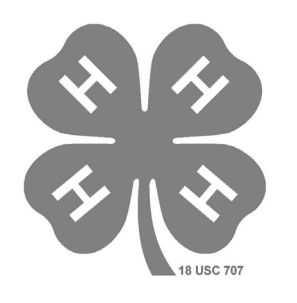

# **CRAWFORD COUNTY 4-H SHOWS July 21-28 2022 Crawford County Fairgrounds Oblong, Illinois**

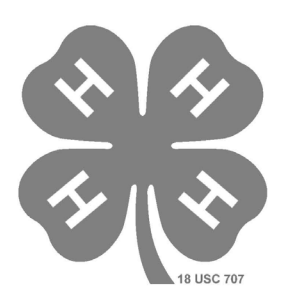

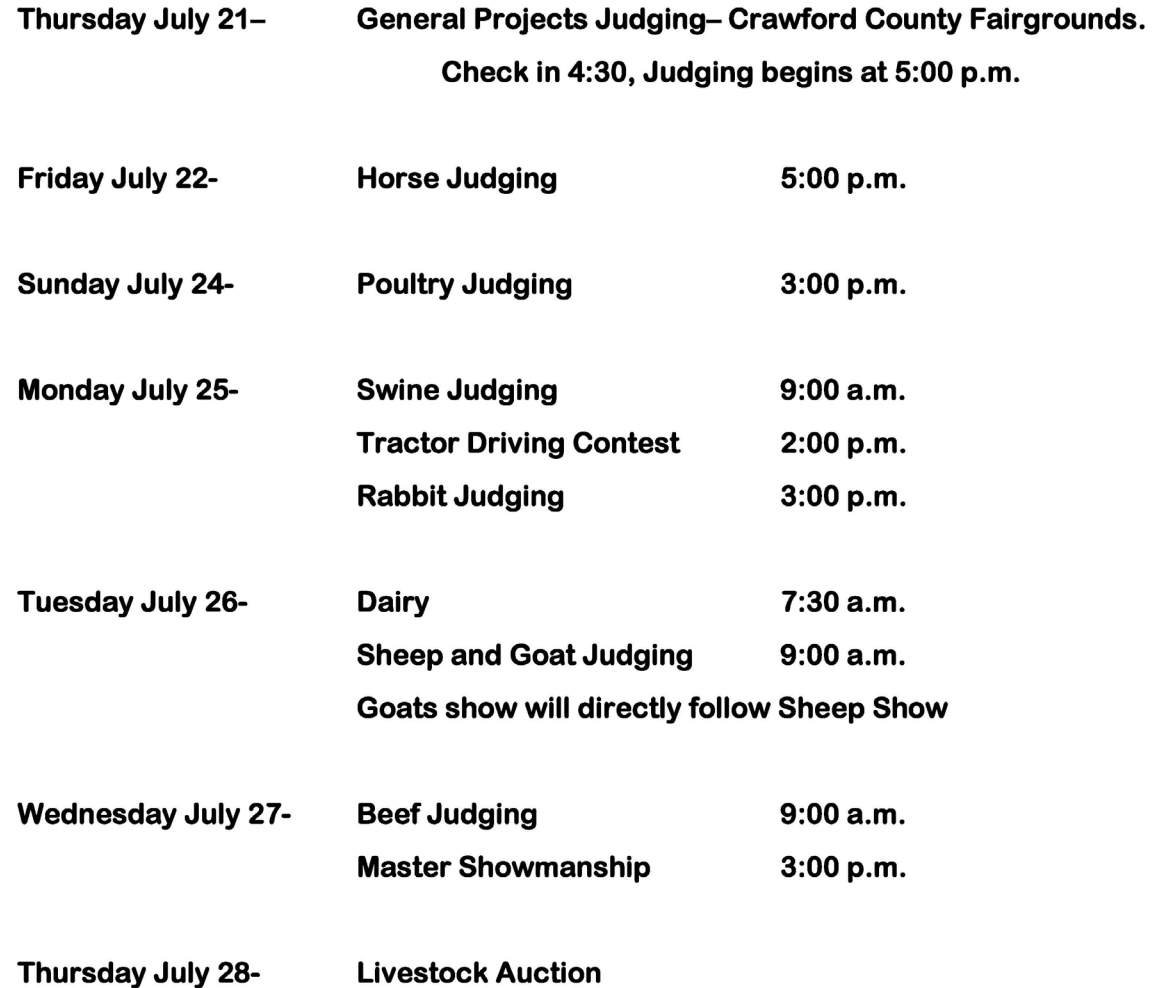

# 4-H fair entry TIPS **Crawford County 4-H**

# *It is time to make your Fair entries. Here are the easy steps….*

- 1. **GO TO** the Crawford County 4-H Fair Entry Website**:** [www.fairentry.com](http://www.fairentry.com/) and click on "Find Your Fair". Type Crawford in the search box or scroll down to pick the Crawford County Illinois option.
- 2. **CLICK ON** Sign in with 4-H Online. (You will be asked for your username (email) and password). You will see a list of family members eligible to exhibit.
- 3. **CLICK EDIT** next to the name of the individual. You will see the information about this individual. If any of the information is incorrect, log into 4-H online [https://v2.4honline.com](https://v2.4honline.com/) and correct the information.
- 4. There will be a few general & livestock questions you will be asked to complete. You will be required to answer these questions to go on to the next step.
- 5. **CLICK ON** "Continue to Entries." You will see a list of entries this individual has currently signed up to exhibit.
- 6. **CHOOSE** to Begin work on a new invoice. Select the desired individual and choose Create Entry.
- 7. **CLICK** "Add an Entry" to add additional entries.
- 8. **SELECT** the appropriate Department (General Projects or Individual Livestock Departments.)
- 9. **SELECT** the desired Division from the list of project areas.
- 10. After selecting the Department and Division, **CONFIRM** by selecting the **CHOOSE** option.
- 11. **SELECT** your class (or classes). You will be asked to make your class selections and hit continue.
- 12. After you have selected all the classes in this division, **CLICK** Continue. After you review the provided list of your selections, hit **CREATE ENTRIES.**
- 13. **CLICK** "Add another Entry" until all entries have been made.
- 14. If you wish to register an additional family member, **CLICK** Register Another Exhibitor and complete the same process for each member. **DO NOT** click the green box **Continue to Payment** until you have all of your 4-Hers entries made.
- 15. If you are done adding entries for all individuals, **CHOOSE** the option to "Continue to Payment." There are no registration fees for our county, so the invoice will be \$0. **CLICK** continue.
- 16. **CHOOSE** "Submit your entries." After you have submitted entries, you should receive an email from FairEntry.

#### **Things to know before you begin your fair entries:**

1. Be able to answer the question of "did I attend at least 2 club meetings, tours, programs, etc this year?"

2. Know if you plan to participate in the livestock OR auction and specifically what project you will be selling.

#### **Questions you might need answered:**

What if the program does not allow me to make a fair entry in a project I believe I am enrolled in?

Check your 4-H On-line profile [https://v2.4honline.com](https://v2.4honline.com/) at to review the projects you enrolled in. Contact the office if your profile shows you are currently enrolled and have not been able to submit an entry.

Can I go back and make changes or additions to my entries?

You can make changes to your entry until you hit submit your entries. After that point, you will need to contact the Extension Office at 618-546-1549 to make a change.

## **College of Agricultural, Consumer and Environmental Sciences**

University of Illinois | US Department of Agriculture | Local Extension Councils Cooperating University of Illinois Extension provides equal opportunities in programs and employment. If you need a reasonable accommodation to participate, please contact 618-546-1549.